## **Установка программы RealTime\_PCR**

Установка программы RealTime\_PCR выполняется в следующем порядке:

- Запустите мастер установки RealTime\_PCR. Для этого извлеките из архива файл Setup…….exe (точное имя файла может меняться в зависимости от версии программы), предварительно скачав архив на сайте компании ДНК-технология по ссылке: [https://www.dna-technology.ru/poequip/po-dlya-oborudovaniya.](https://www.dna-technology.ru/poequip/po-dlya-oborudovaniya)
- После запуска программы установки Realtime\_PCR на экране монитора появится диалоговое окно с предложением выбрать язык установки Русский/English.

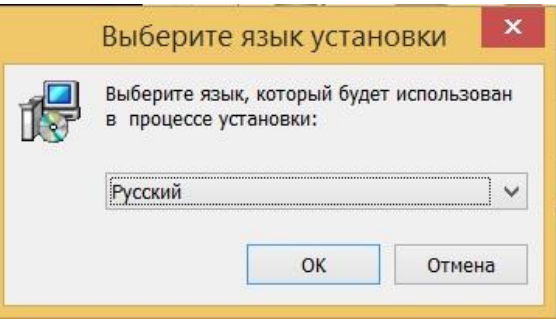

Выбор языка установки программы

Выбрав язык установки программы, нажмите кнопку  $\Box$  <sup>ОК</sup> . На экран будет выведено диалоговое окно с указанием версии программы и рекомендаций по установке

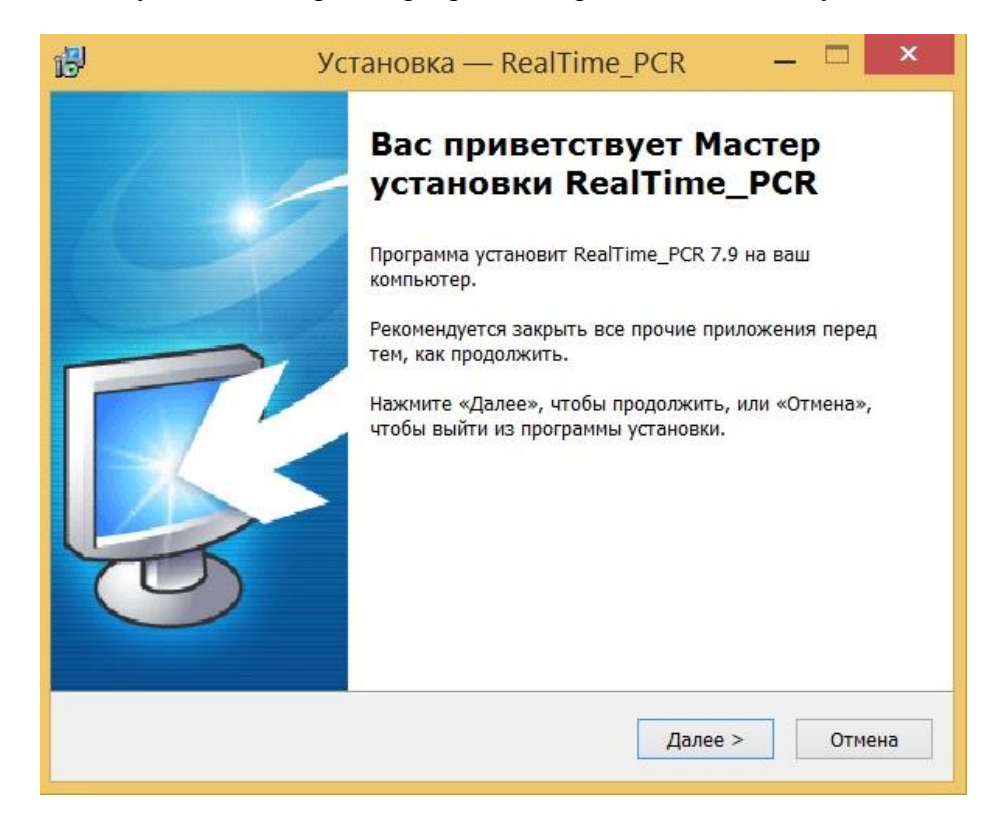

Мастер установки RealTime\_PCR

Выполнив, по возможности, рекомендации программы, нажмите кнопку **.**

В зависимости от версии программы возможно появление сообщения с информацией об изменениях в текущей версии программы. Внимательно ознакомьтесь с ними и нажмите

кнопку **.**

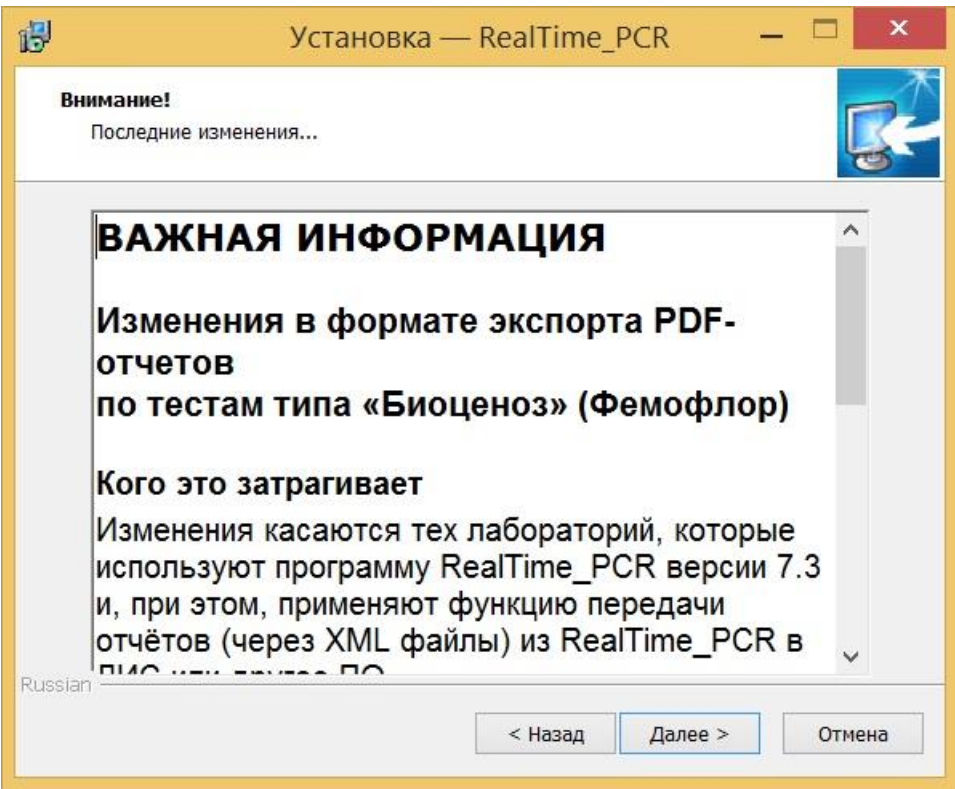

Появится диалоговое окно с предложением выбрать папку для установки программы. Можно согласиться установить **RealTime\_PCR** в папку, заданную по умолчанию, задать путь к нужной папке в поле ввода с клавиатуры или выбрать любую папку на жестком

диске, нажав кнопку <sup>Обзор</sup> (рекомендуется устанавливать программу в папку, заданную по умолчанию).

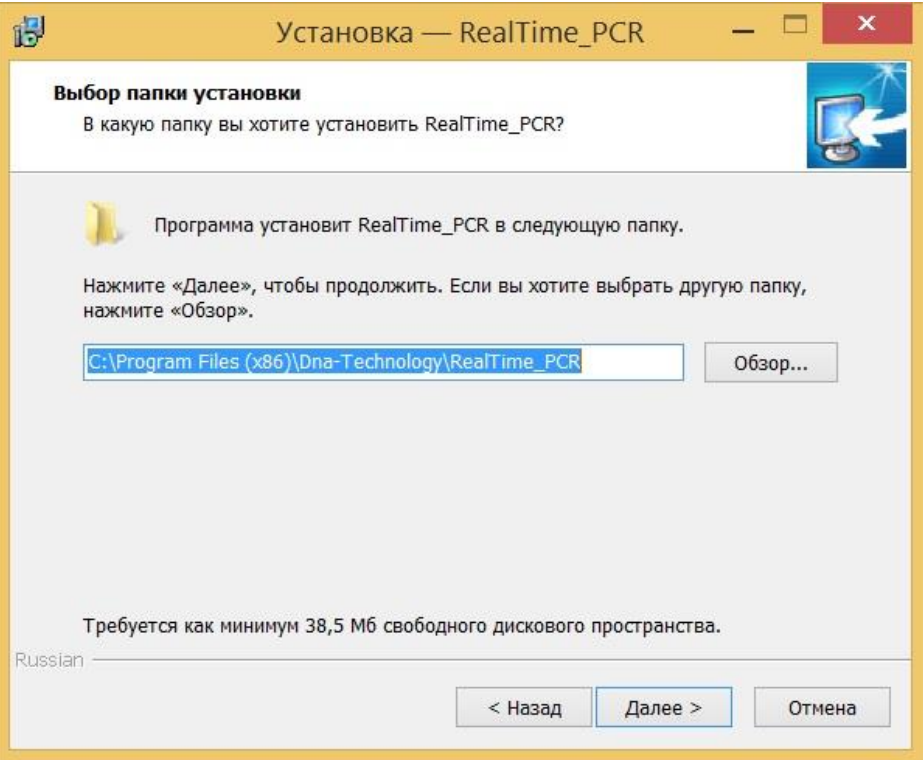

## Выбор папки установки программы

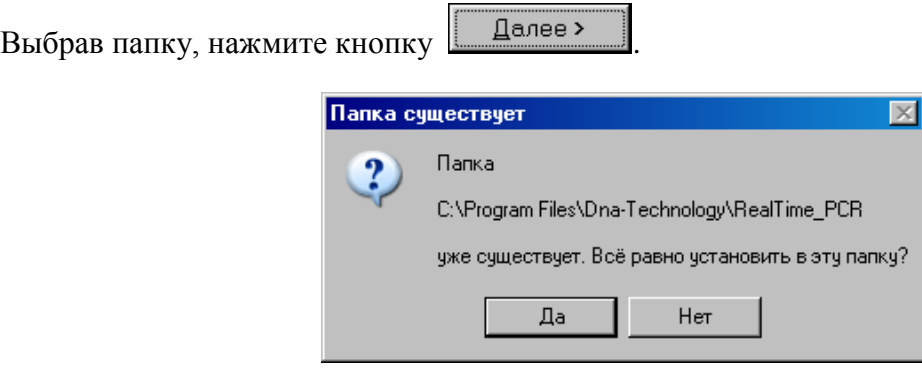

Если такая папка уже существует, например, при переустановке программы подтвердите ее выбор, нажав кнопку  $\Box$  Да

Появится диалоговое окно с предложением выбрать название папки в меню **Пуск,** в которой будут созданы ярлыки программы.

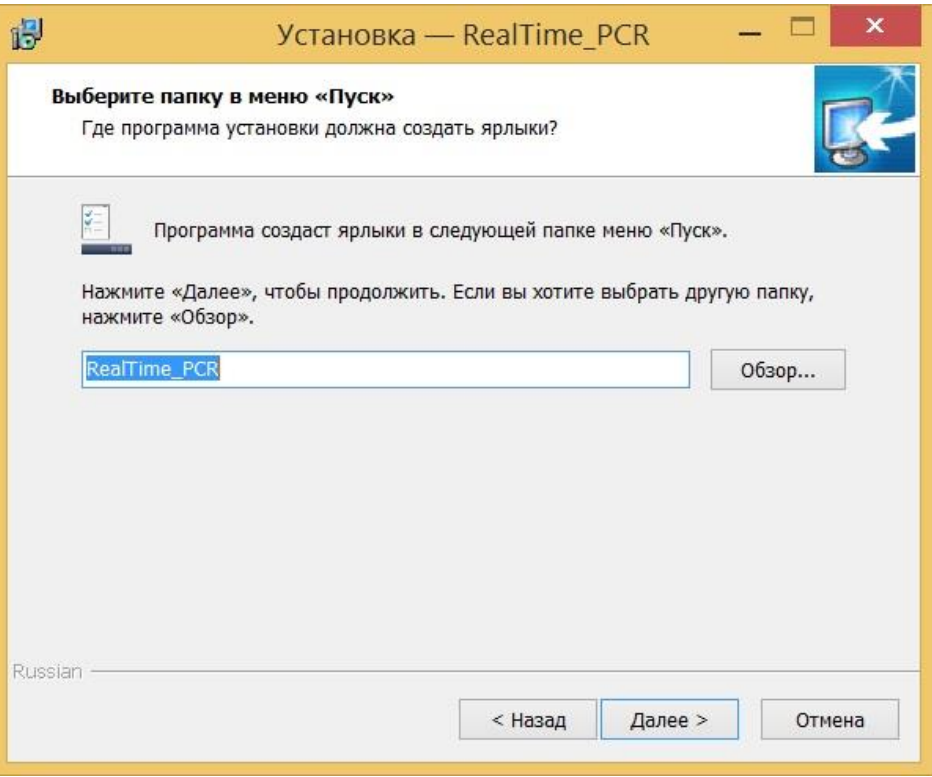

Выбор папки для создания ярлыков

Согласившись с предложенным по умолчанию вариантом, или выбрав свой, нажмите на кнопку  $\sqrt{\frac{\sqrt{2}}{2}}$ 

Появится диалоговое окно с информацией о готовности программы установки и с предложением установить программу.

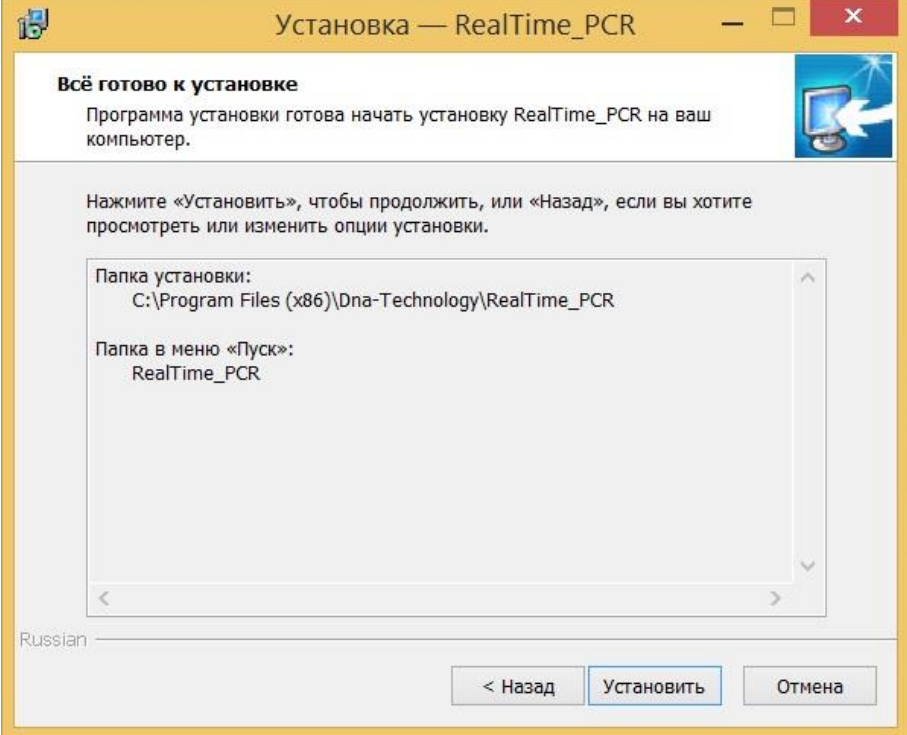

Сообщение о готовности к установке

В случае согласия с установкой программы, нажмите кнопку Установить

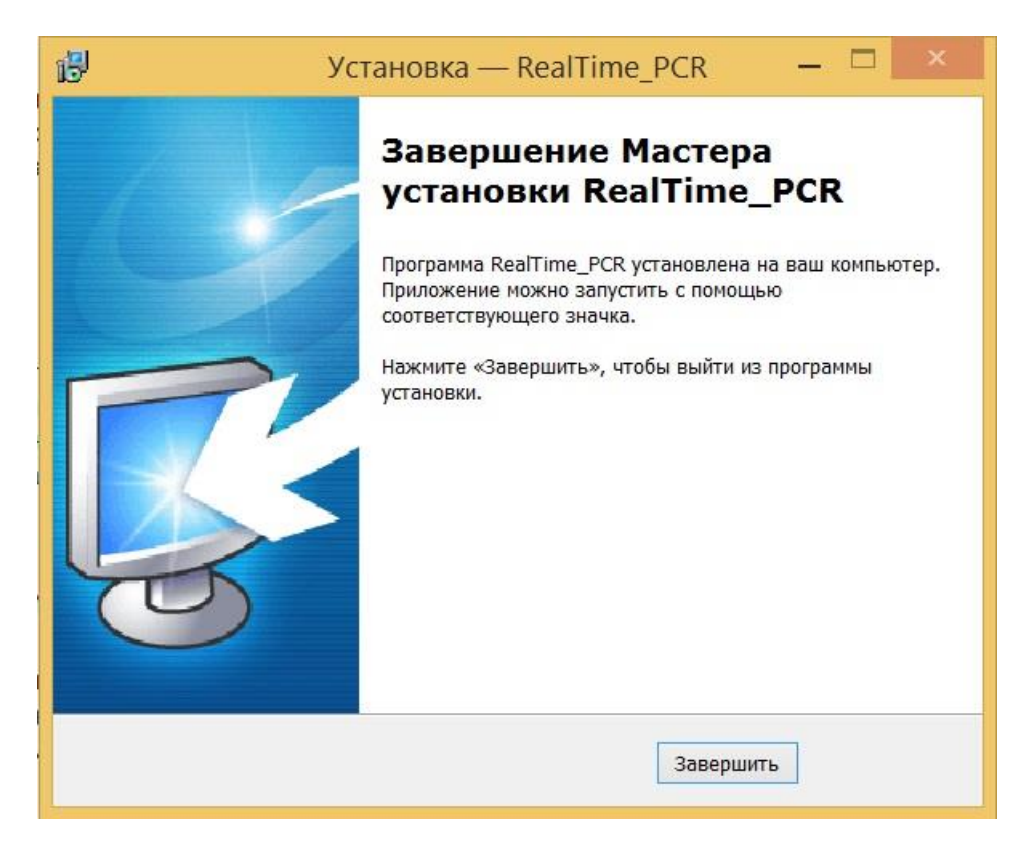

Завершение работы Мастера установки RealTime\_PCR

Для выхода из программы установки нажмите кнопку завершить